# 北京师范大学

# 全国残疾人就业服务机构人员业务能力提升培训项目学员 学习指南

学员您好!

 欢迎您参加由北京师范大学主办的全国残疾人就业服务机构人员 业务能力提升培训项目,下面向您介绍本次培训中有关登录平台、课件 (视频)学习、在线考试等相关流程和操作步骤:

#### **一、登录平台**

(一)在 IE、谷歌、360 等主流浏览器的地址栏中输入平台首页地址: (http://cljyfw.lms.webtrn.cn) ,点击右上角的【登录】,在出现的登录页面 中输入您的用户名(账号)和密码(默认用户名和初始密码为您的手机号码)。 如下图所示:

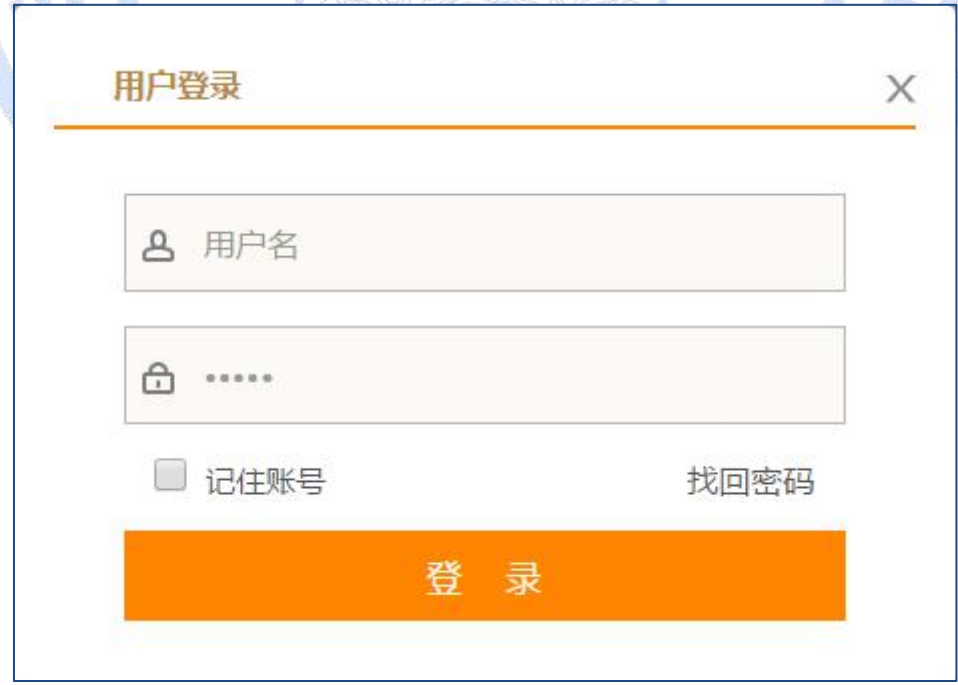

(二)点击【登录】进入以下页面:

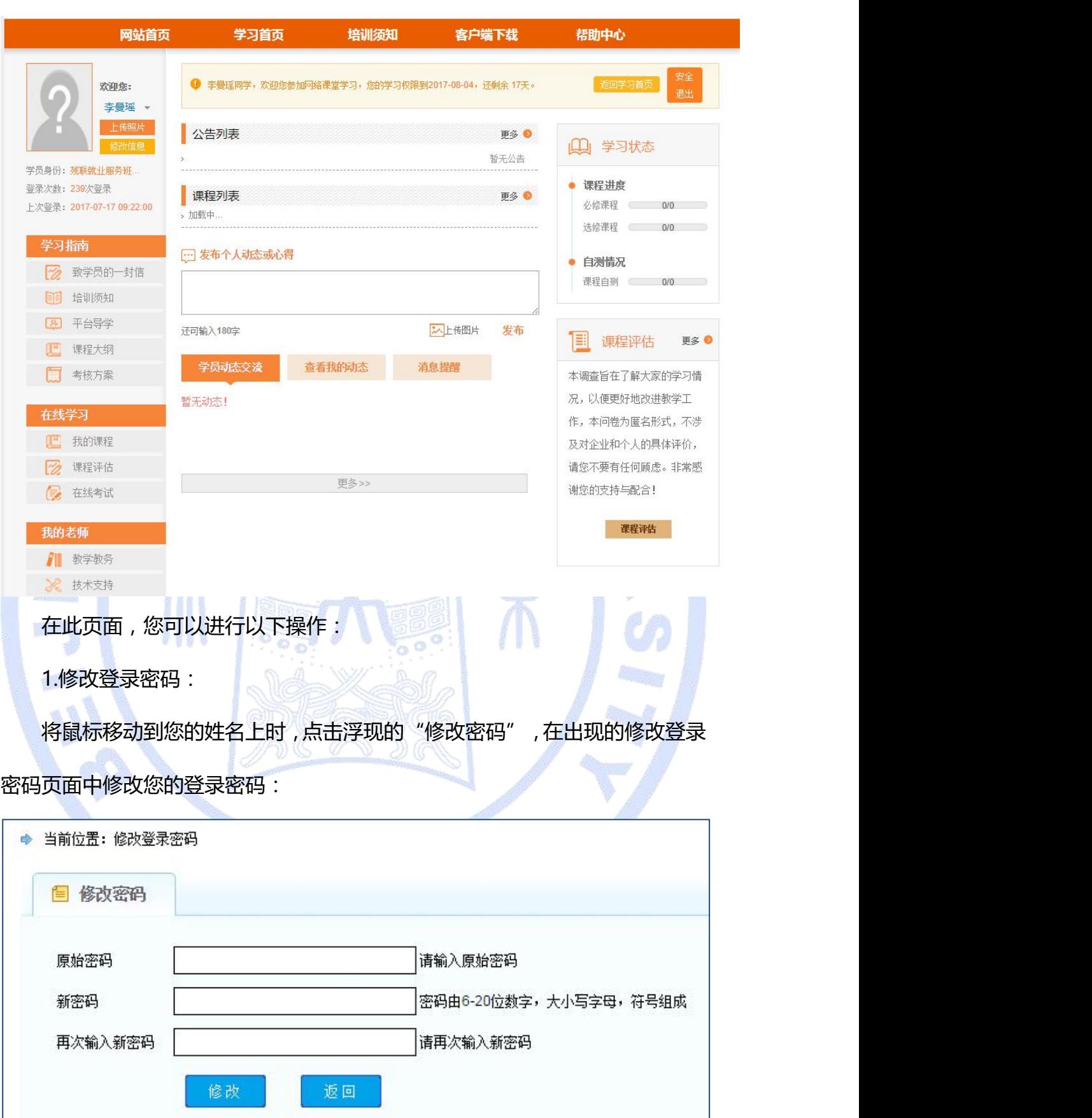

2.上传照片:

点击"上传照片",根据提示选择您满意的照片作为头像。

3.修改信息:

在此处,您既可以查看个人信息,也可以更改个人信息。

更改个人信息办法:

点击个人信息页面下的"修改"(如下图所示),在出现的修改信息页面进 行个人信息的修改。修改完成后,务必点击"提交"按钮以保存修改。

◆ 当前位置: 修改信息

国 查看信息

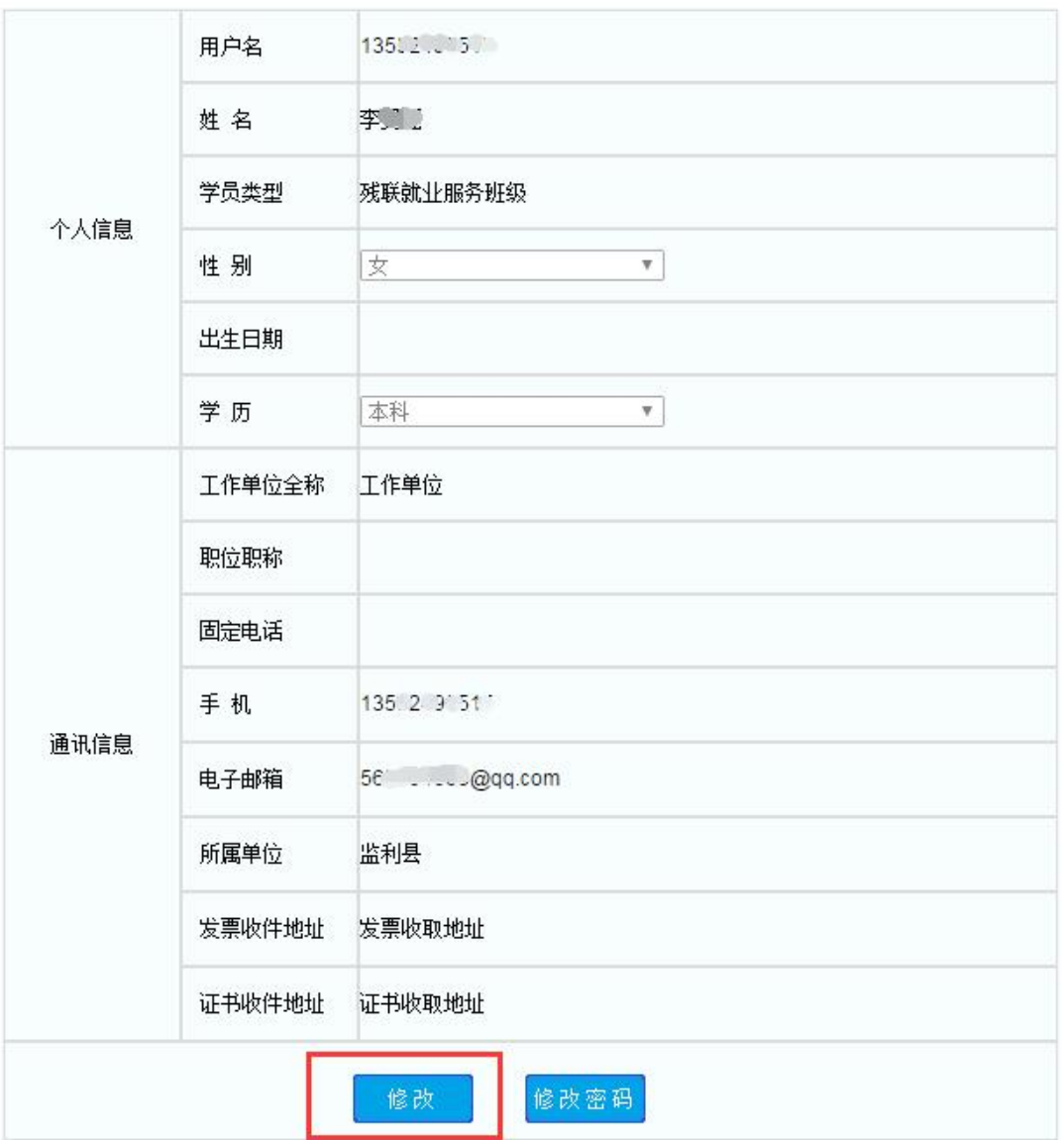

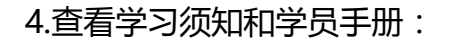

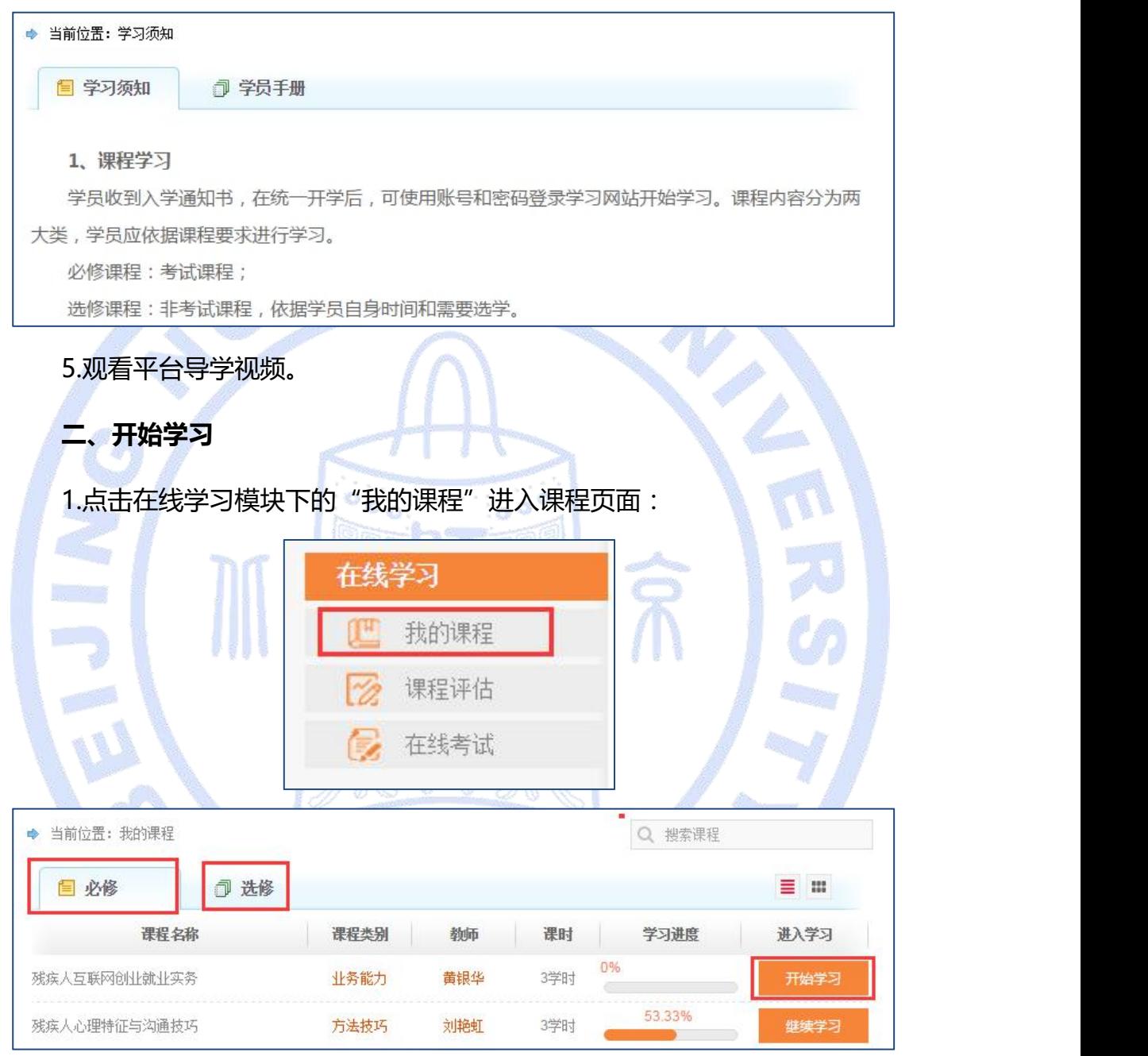

在此,可以学习必修课程,必修课程学习结束后选择选修课程进行学习。注 意:在学习必修课程时,请按照页面中的课程摆放顺序依次点击"开始学习"。当 此课程的学习进度条未达到 100%时,表示此课程未学习完成,还需继续学习; 当所学课程的"学习进度"条显示为 100%时, 此课程学习结束。如下图所示:

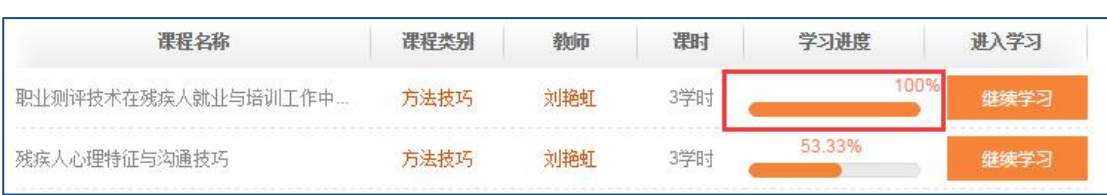

# 点击"开始学习"按钮进入该课程的学习页面:

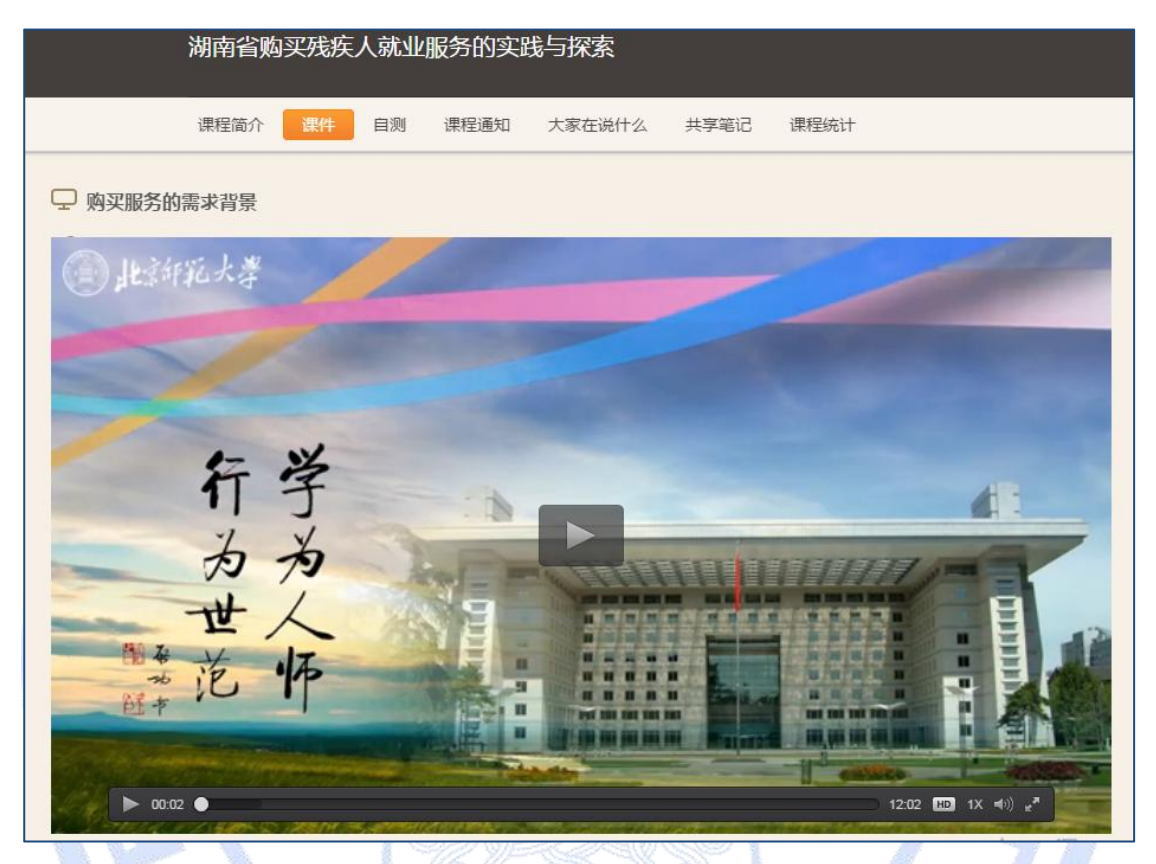

此页面共包含"课程简介""课件""自测"、"课程通知""大家在说什 么""共享笔记""课程统计"等 7 个版块, 首先进入的是"课件"版块, 也就 是观看视频版块。

·课件: 在此版块内, 学员点击播放区域内的播放按钮开始观看视频, 这也是本 次培训的核心区域,通过观看视频、学习授课专家所讲授的内容,并做到学以致 用。

在播放区域的右侧可以查看本次课程的小节目录,如下图所示:

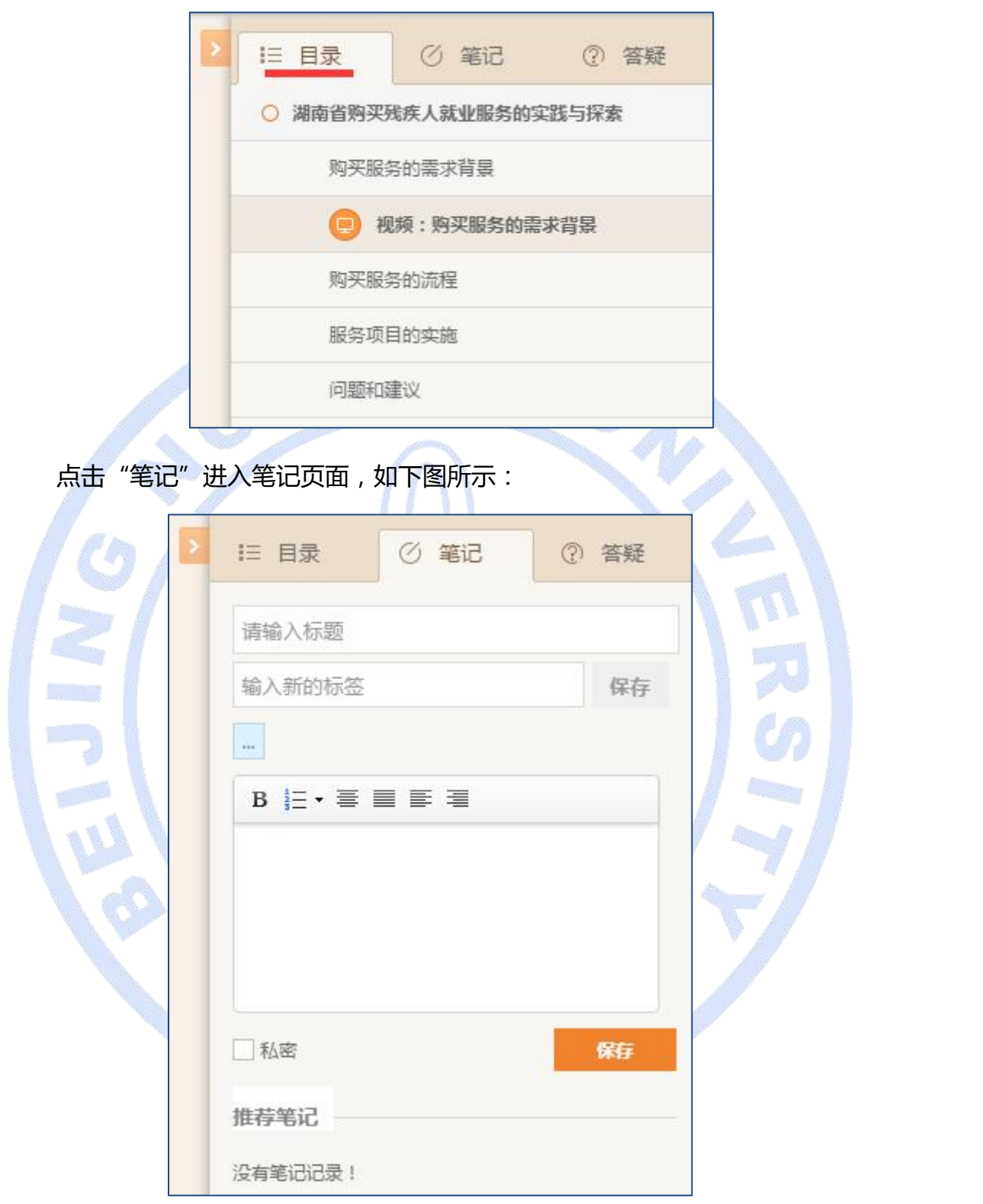

注:当您勾选"私密"时,本条笔记将不会呈现在"共享笔记"页面中。

点击"答疑"进入答疑页面,如下图所示:

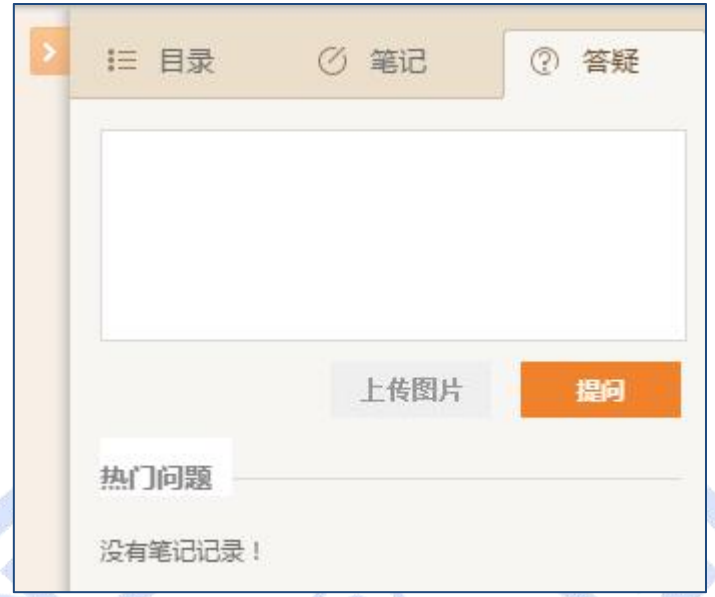

在此,学员可以针对本门课程的学习困惑进行提问,课程授课专家会选择共 性问题进行解答。

·课程简介:在此版块可以查看该课程的课程介绍、了解课程目标和目的、阅读 课程大纲、查看本课程授课教师简介、了解与本次课程相关的拓展资源。 ·自测:也就是课堂练习。当本课程学习结束后,应进入"自测"版块,根据页 面提示完成本课程的自测练习。

·大家在说什么: 此版块相当于本平台的讨论区 (BBS), 在此, 学员可以针对本 门课程的学习困惑进行提问,也可以针对别人的提问做出回答。培训组织方会定 时邀请专家抽取共性问题给予解答。

·共享笔记:在此版块可以查看别人共享的课程笔记,也可以查看自己本课程下 的所有笔记。

·课程统计:在本版块可以查看学习时长记录,也可以查看学习时长排名。

## **三、课程评估**

1.点击在线学习下的"课程评估"按钮,进入课程评估页面,如下图所示:

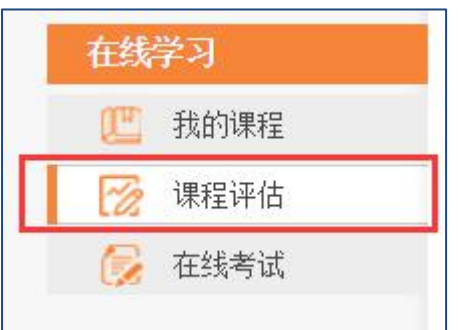

在此页面中,可以对已经学习完成的必修课程、选修课程进行在线评估,没

胍

有完成学习的,则不能进行评估。如下图所示:

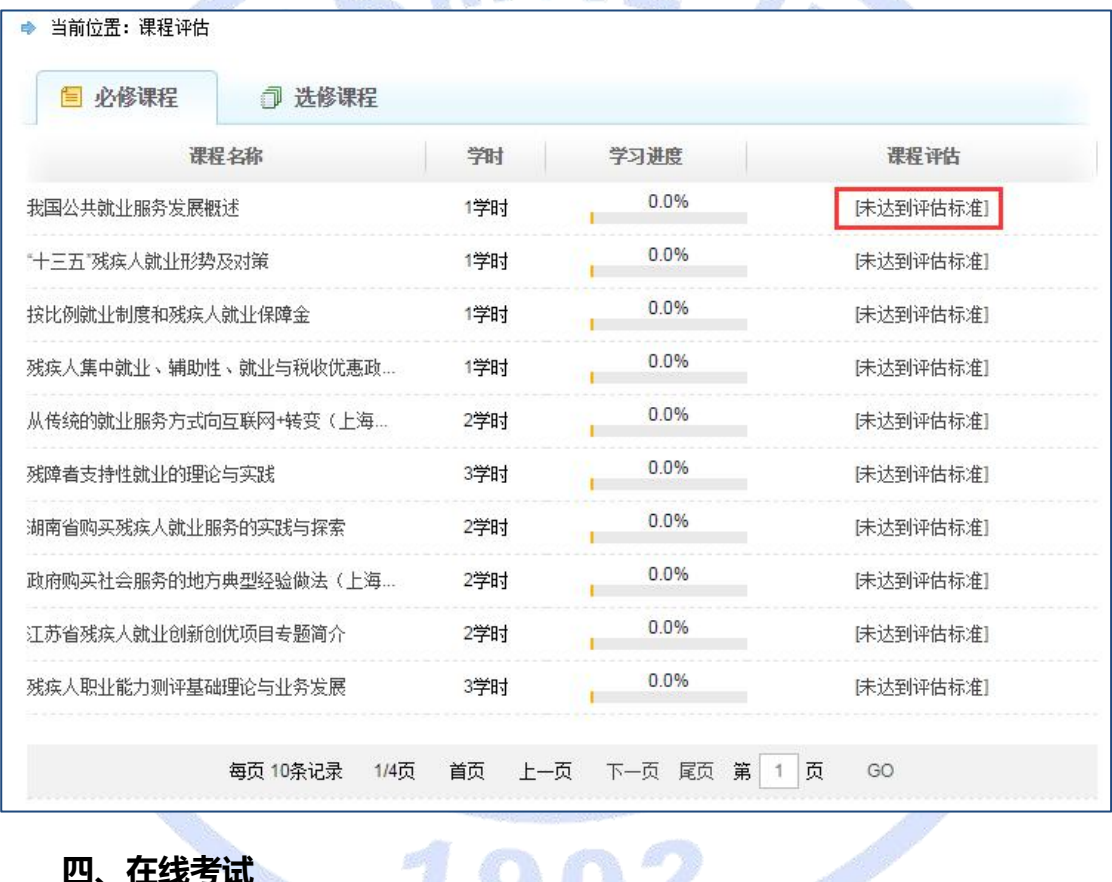

# 四、在线考试<br>【1902

当此次培训进入到学习末期时,会对所学内容进行在线考试,用于检测学习 效果。当收到培训方发布的考试通告时,请点击在线学习下的"在线考试"按钮, 进入在线考试页面,如下图所示:

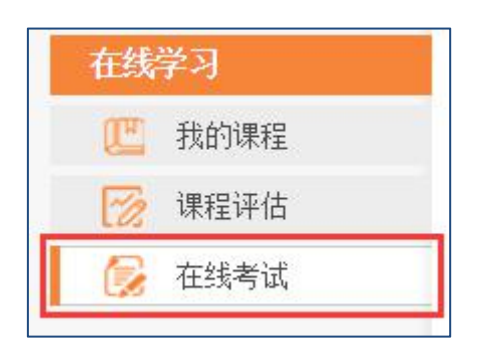

注:考试时间未到时,在线考试页面处于关闭状态,点击"在线考试"按钮不会 进入考试页面。

## **五、学习、技术支持**

·教学教务:当您在学习过程中遇到与课程、授课专家、自测、考试等与学习相 关的问题时,请点击"教学教务",查看教学教务联系方式,以得到有效的学习 支持。

·技术支持:当您在学习过程中遇到浏览器问题、页面无法打开、课程无法正常 播放、登录密码或个人信息无法修改、个人笔记无法保存等平台技术问题时,请 点击"技术支持",查看技术支持电话,以得到有效的技术支持。

### **六、结业证书**

当您全部完成必修课程的在线学习及在线考试合格后,可以获得由北京师范大学 继续教育与教师培训学院颁发的"残疾人就业服务人员高级研修班远程培训结业证 书"。证书可在北京师范大学继续教育与教师培训学院残联项目培训网站(http:// cljyfw.lms.webtrn.cn)查询。 继续教育与教师培训学院颁发的"残疾人就业服务人员高级研修班远程培训结业证<br>书"。证书可在北京师范大学继续教育与教师培训学院残联项目培训网站(http://<br>cljyfw.lms.webtrn.cn)查询。<br>**七、名词解释:**<br>必修课程:需要您依次学习的课程,每一门必修课程学习进度均需达到 100%。<br>选修课程:需要您依次学习的课程,每一门必修课程学习进度均需达到 100%。

## **七、名词解释:**

选修课程:根据您自身需要自主选择学习的课程,学习完成与否不影响总成绩。

自测:即课堂练习,每个课程都配有自测(课堂练习),当学习完该课程后,即 可通过自测(课堂练习)检测学习效果。

在线考试:学习末期进行的"期末考试",用于检验所有课程的学习效果,当在 线考试完成并合格后,方能获得结业证书。

本学习指南未尽事宜,请查看平台首页右上方的"常见问题"。如下图所示:

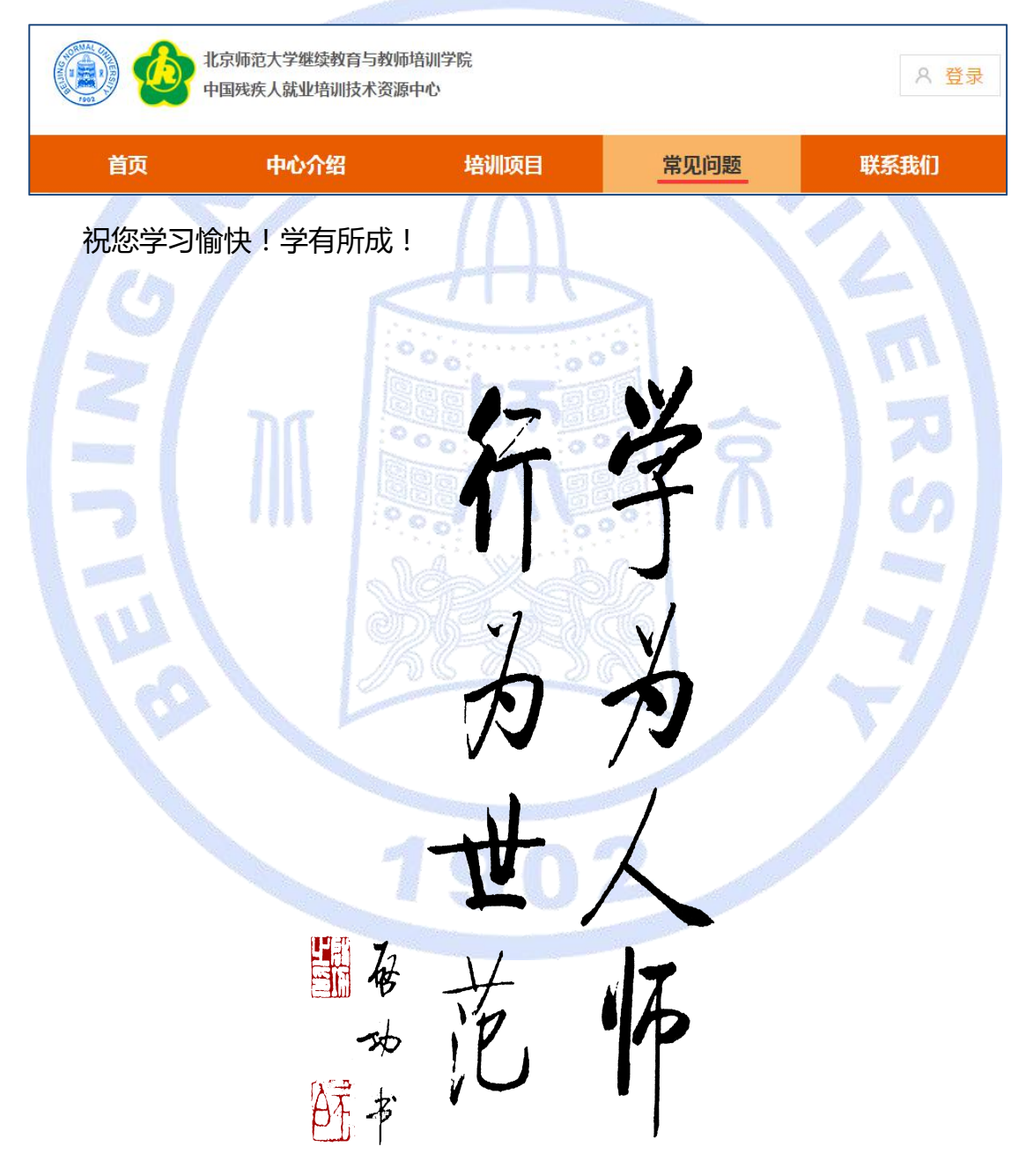